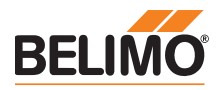

Service tool for parameterisable and communicative actuators / VAV controllers and HVAC performance devices from Belimo.

- Connection via service socket on the device or MP/PP connection
- ZIP USB function

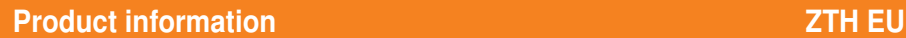

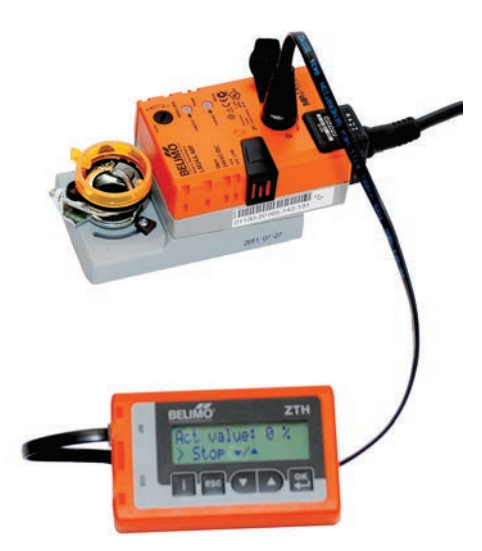

#### Technical data

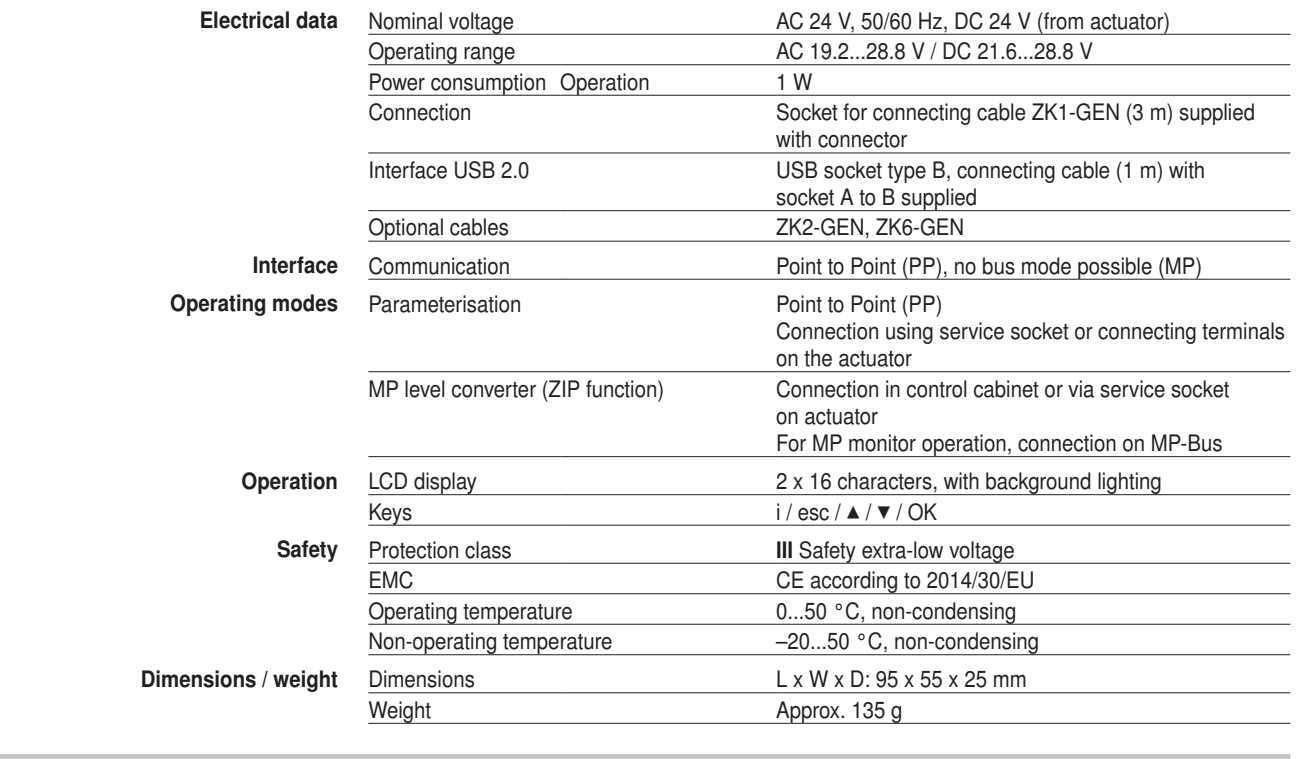

Safety notes

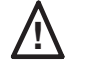

• The device must not be used outside the specified field of application, especially not in aircraft or in any other airborne means of transport.

- Only connection to Belimo devices with 24 V safety extra-low voltage and PP/MP interface permitted.
- Changes to parameters etc. may only be performed following consultation with/specification from the OEM, device or mechanical/electrical contractor. Operating and adjustment regulations must be observed.

**Definitions** 

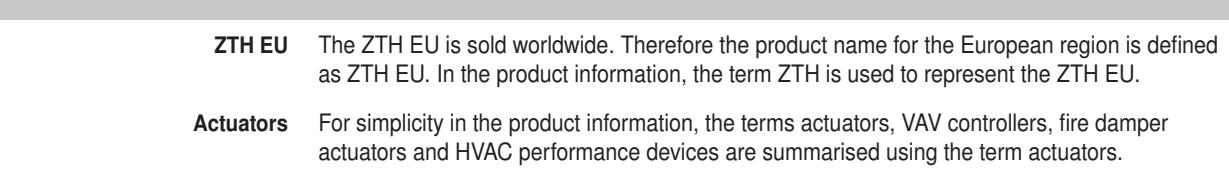

**ZTH EU** Service tool for parameterisable and communicative actuators<br> *VAV* controllers and HVAC performance devices from Belima VAV controllers and HVAC performance devices from Belimo

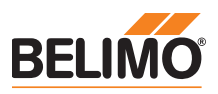

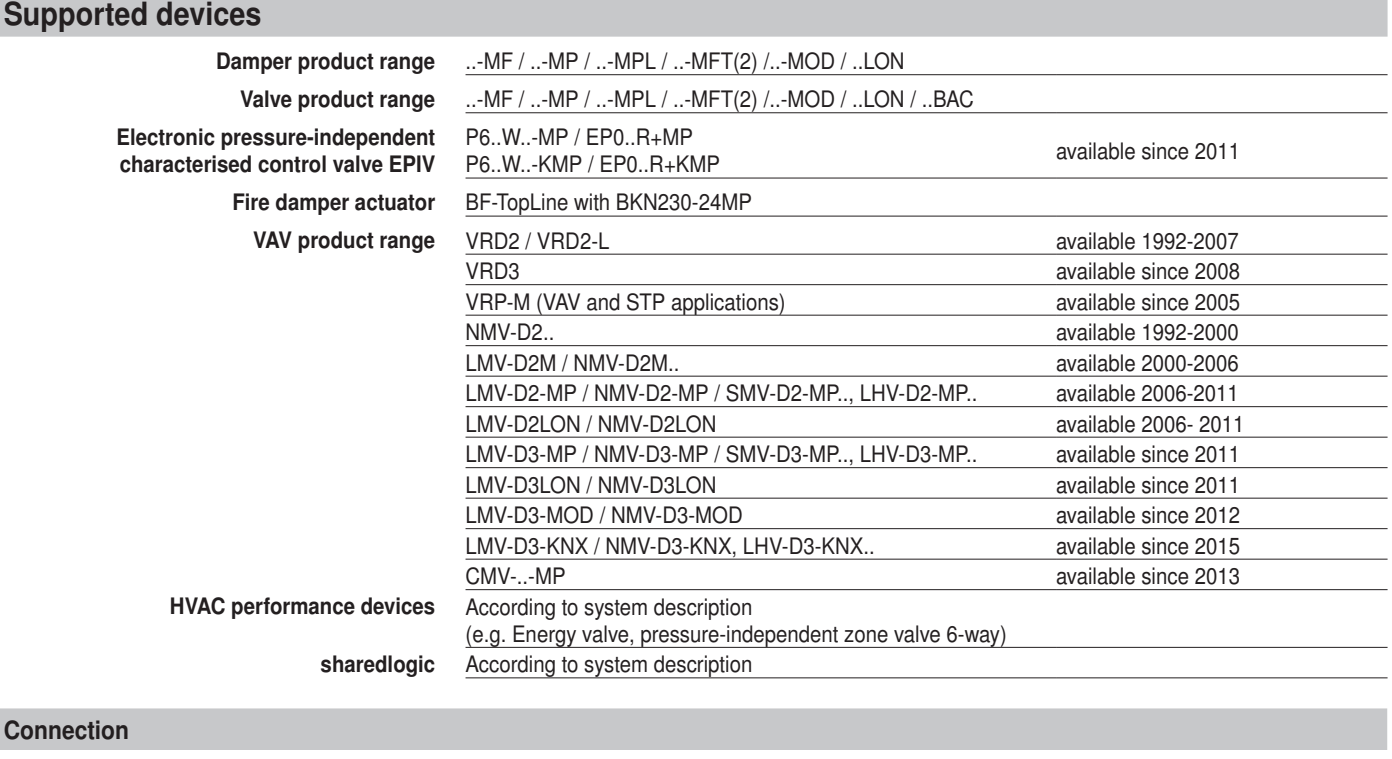

Connection and supply The ZTH EU is supplied via the actuator. The connection is set up

• either directly on the service socket of the actuator

• or via PP/MP connection (U5), e.g. connection socket, control cabinet and room controller CR24

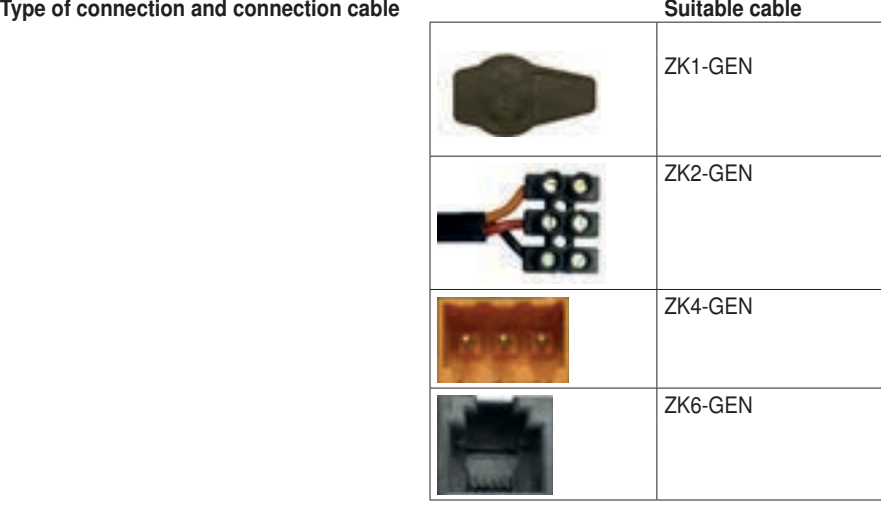

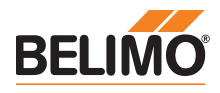

# Connection for ZTH adjustment and diagnostic device

Direct connection to the MP-Bus or MP master is not possible with the ZTH EU.

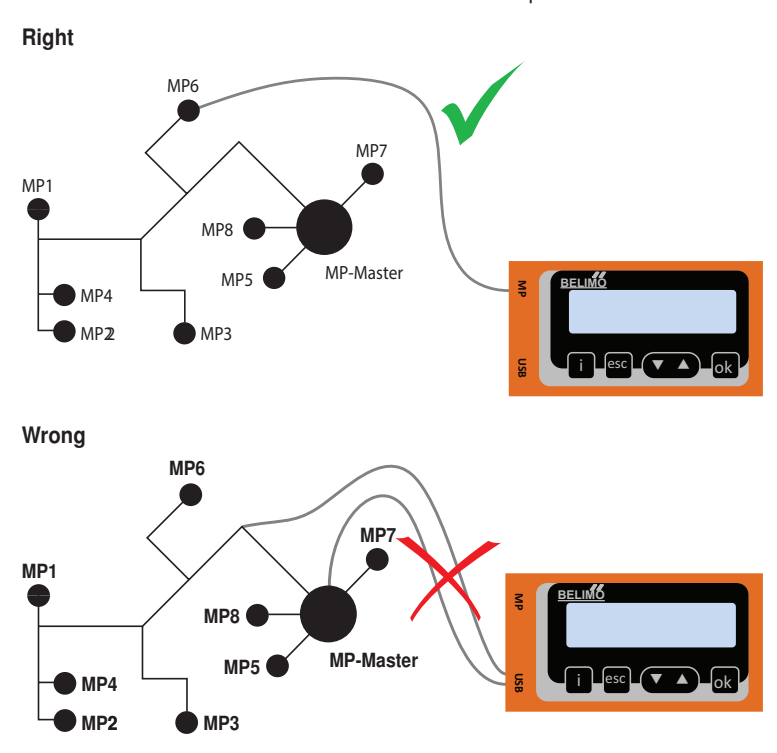

Solution: Use the service socket on the actuator or temporarily disconnect the MP connection of the MP device from the MP-Bus and connect the ZTH EU to the MP connection.

# ZIP function connection

#### Connection via service socket - local connection with ZK1-GEN cable

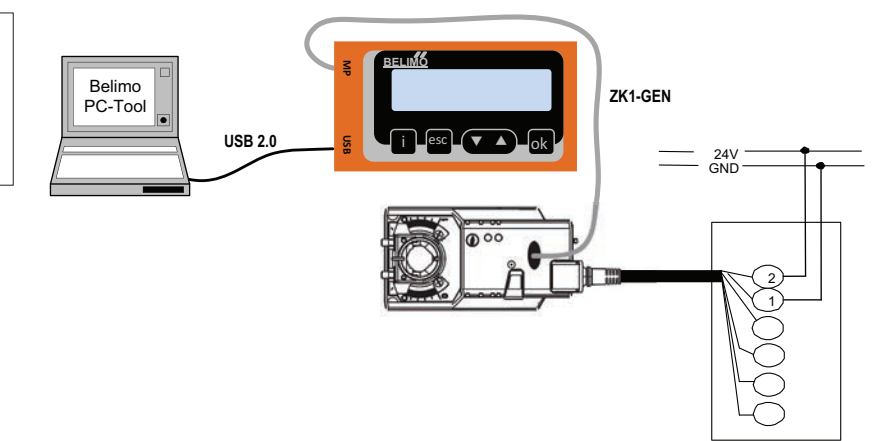

#### Connection via connecting cable - local connection with ZK2-GEN cable

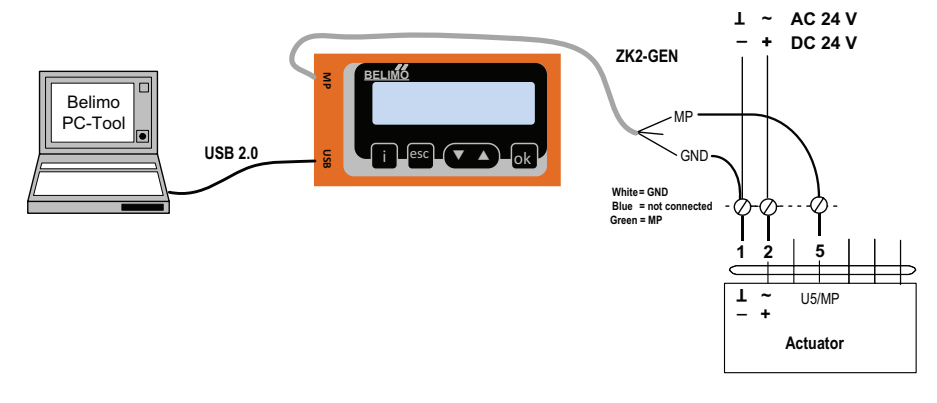

**Note** 

The USB driver required will be automatically installed with PC-Tool version 3.9 or higher. For older versions of the PC-Tool, the driver can be downloaded from www.belimo.eu and installed separately.

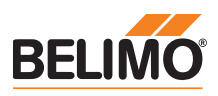

# ZIP function connection

## PC-Tool as MP master

- Actuator parameterisation via MP-Bus
- Specification of setpoints for simulation of actuators via MP-Bus
- Reading in of sensors that are connected to the MP actuator
- Recording of graphic trends

## Note

Interrupt connection between ZTH EU and MP master before using the ZIP function.

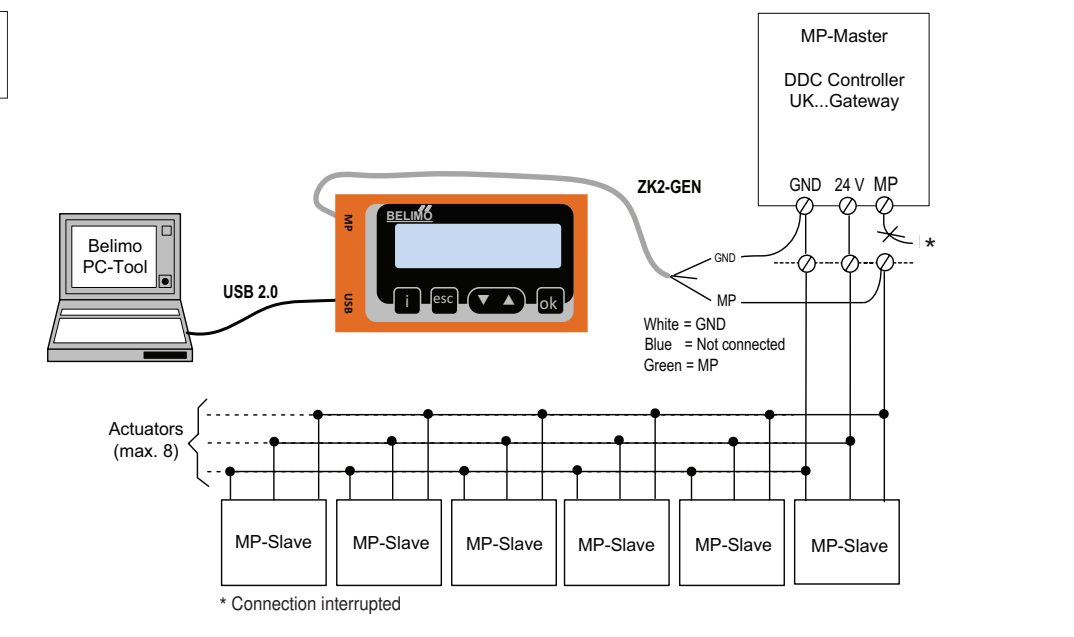

## PC-Tool connection with ZK6-GEN, ZK4-GEN on Belimo gateways

- For connection to UK24MOD and UK24BAC, use the ZK6-GEN cable.
- For connection to UK24EIB and UK24LON, use the ZK4-GEN cable.

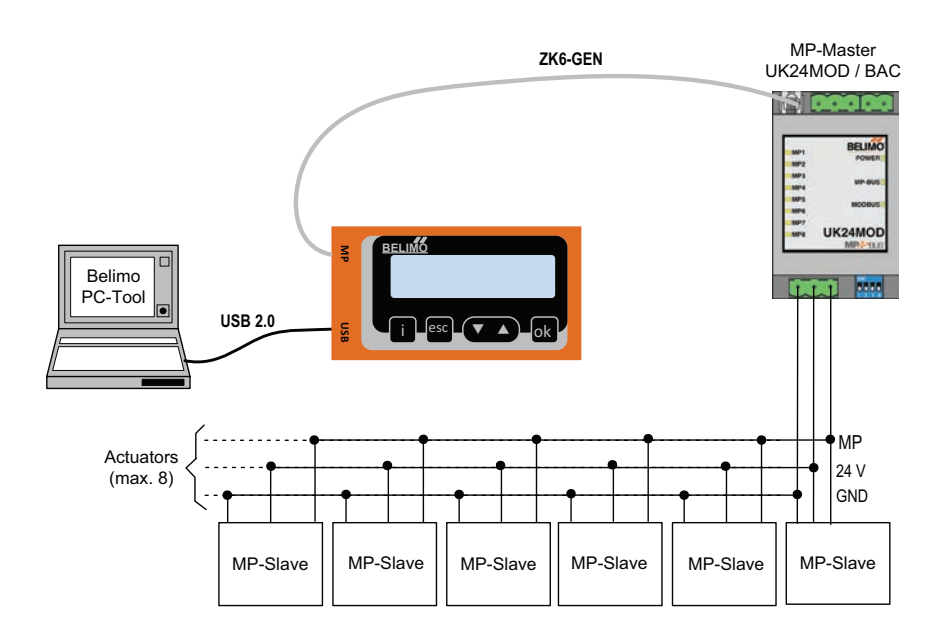

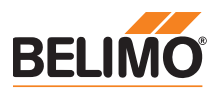

# ZIP function connection

## PC-Tool as monitor

Check the MP communication with the MP monitor tool (module of PC-Tool V3.x).

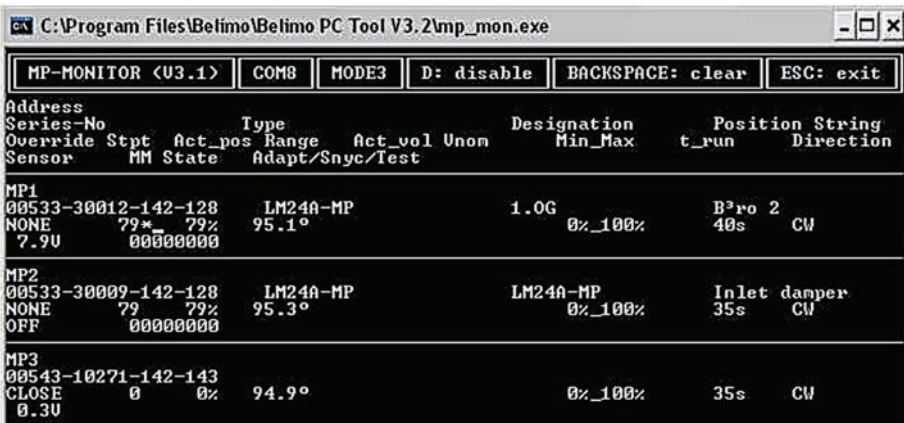

## PC-Tool with monitor function / connection: ZK2-GEN to MP master

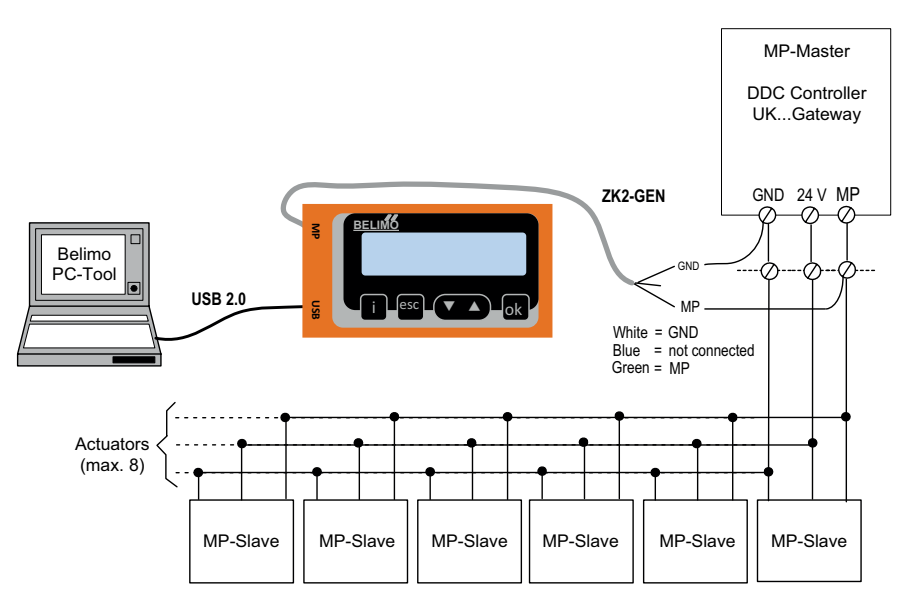

## PC-Tool with monitor function / connection: tool socket with ZK6-GEN, ZK4-GEN

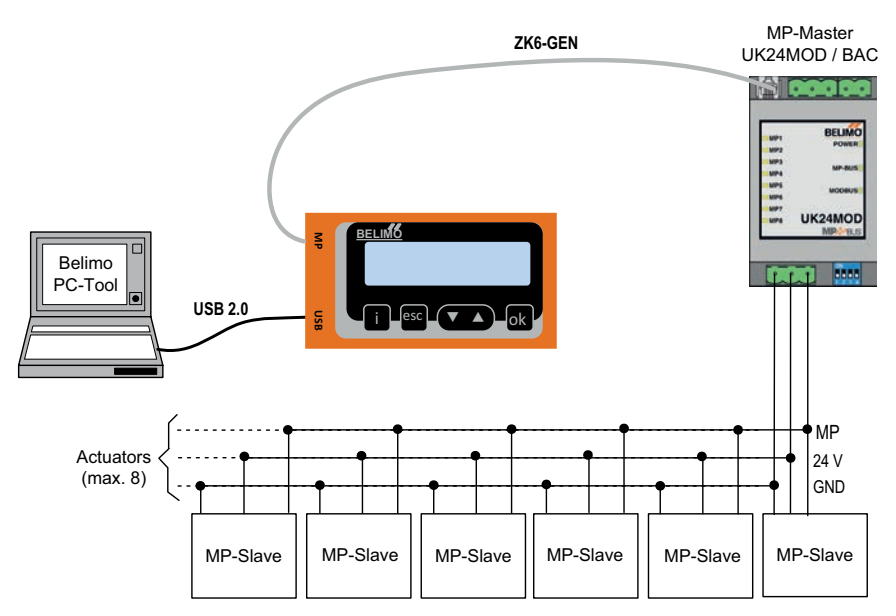

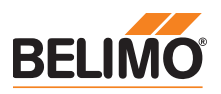

## MP tester connection

#### MP-Bus direct ZTH connection

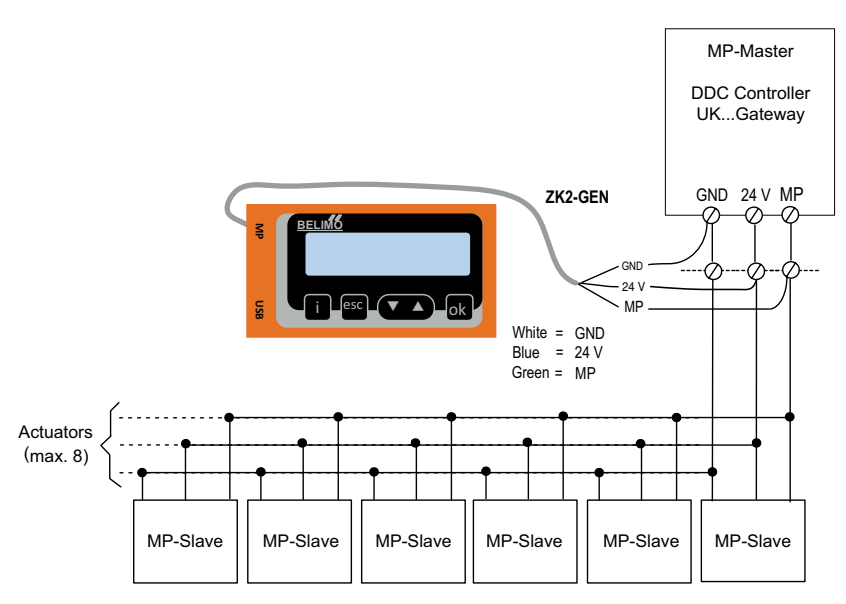

## ZTH connection to tool socket with ZK6-GEN, ZK4-GEN

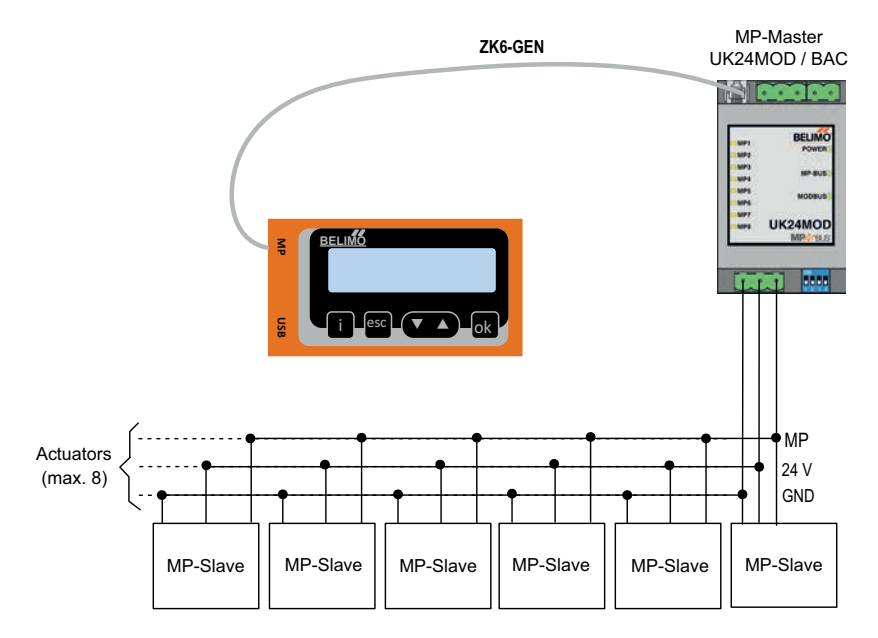

documentation for the actuators. See www.belimo.eu

When the ZTH EU is connected to the Belimo actuator, the operating device starts and data is read from the connected device. The available adjustment and operating options are displayed in accordance with the device type. The available setting parameters are listed in the product

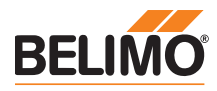

# **Operation**

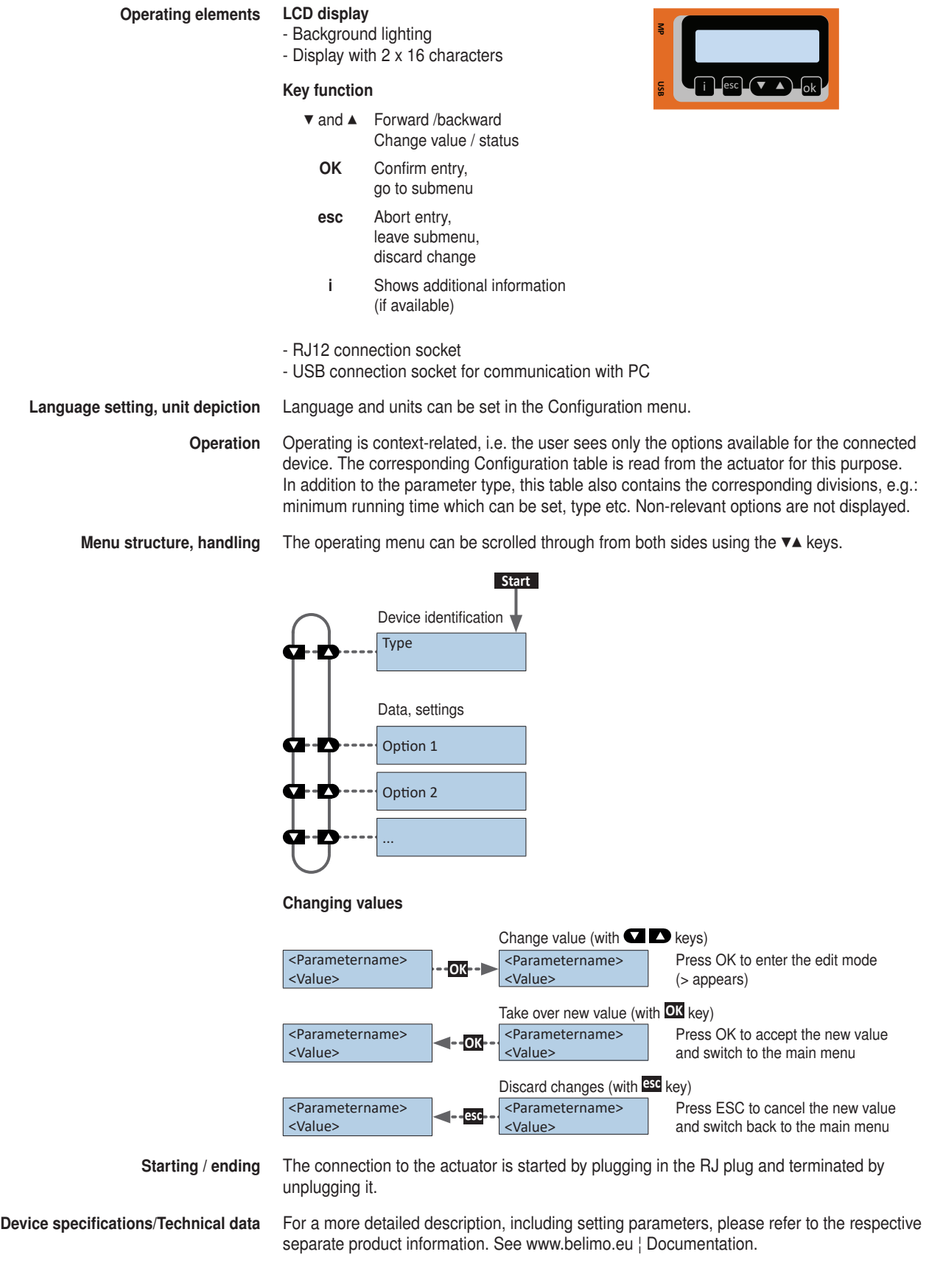

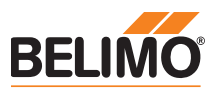

# **Configuration**

Configuration menu

Starting configuration 1. Press the key (OK) while simultaneously plugging in the connecting cable. 2. Configuration menu display appears.

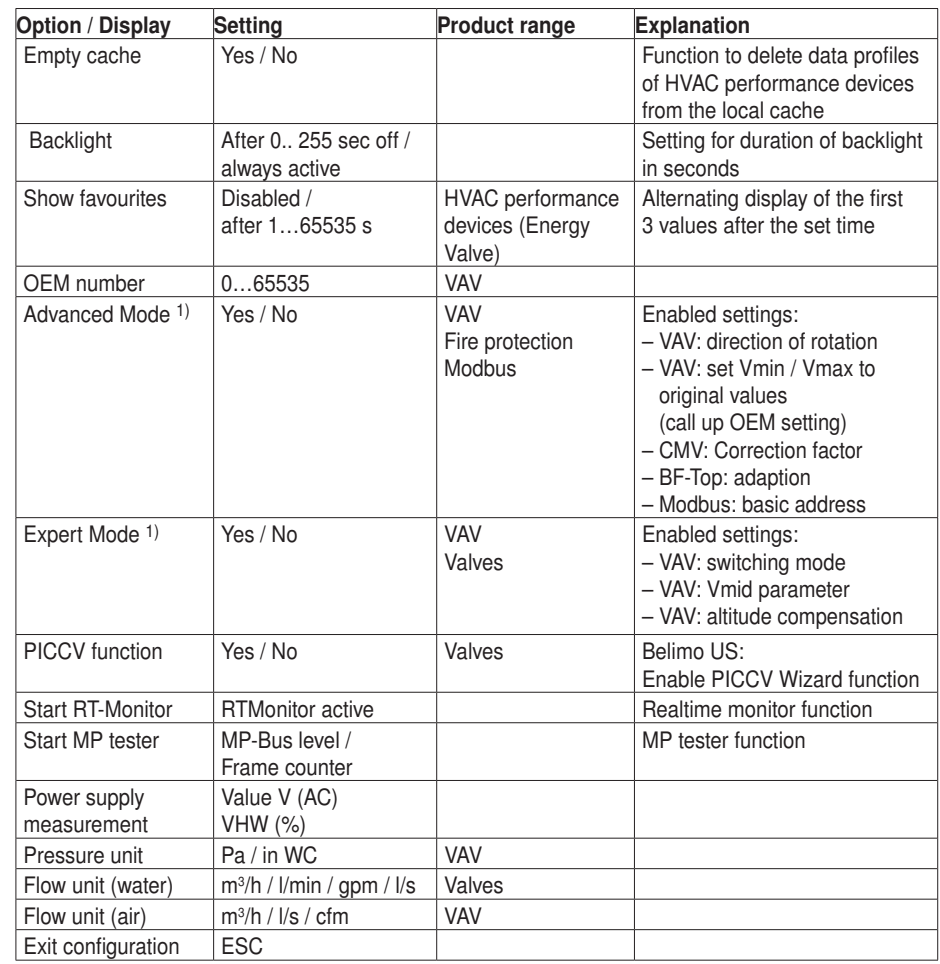

 $1)$  Only activate this option as needed and with the respective know-how. Adjustment of the respective parameters requires special expertise.

# Basic functions

Device identification The following menu tree shows the basic functions which are identical for all devices.

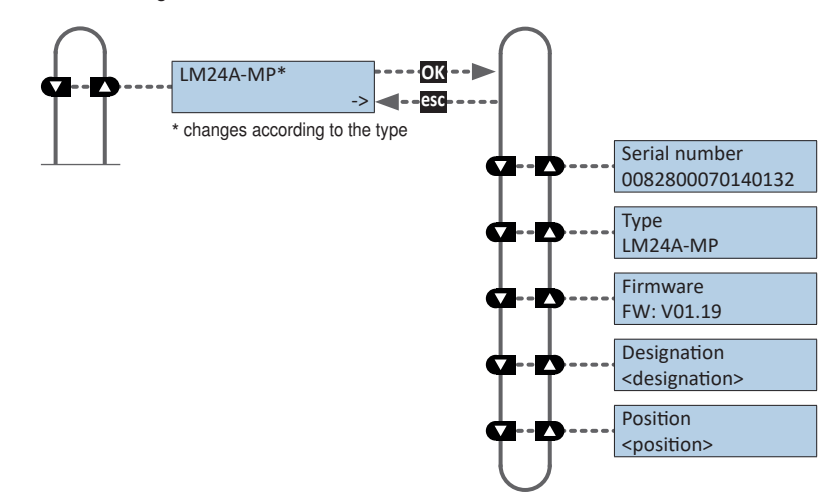

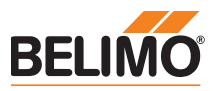

# Basic functions

MP address With MP-capable actuators, the MP address (PP, MP1-MP8) can be set.

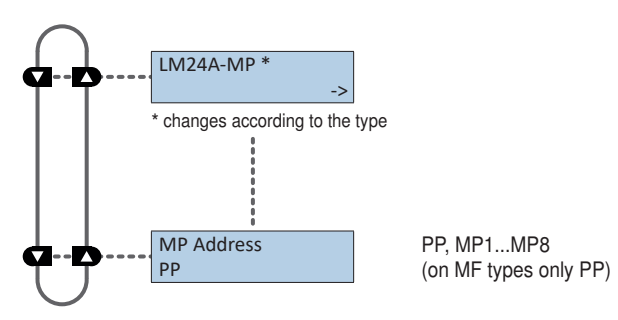

## Functions for -MOD Actuators (Modbus/ BACnet /MP-Bus)

Bus Protocol Specific communication settings of actuators with integrated BACnet MS/TP, Modbus RTU and MP-Bus interface (..-MOD).

The specific communication protocols are displayed by selecting the corresponding bus protocol.

0...127

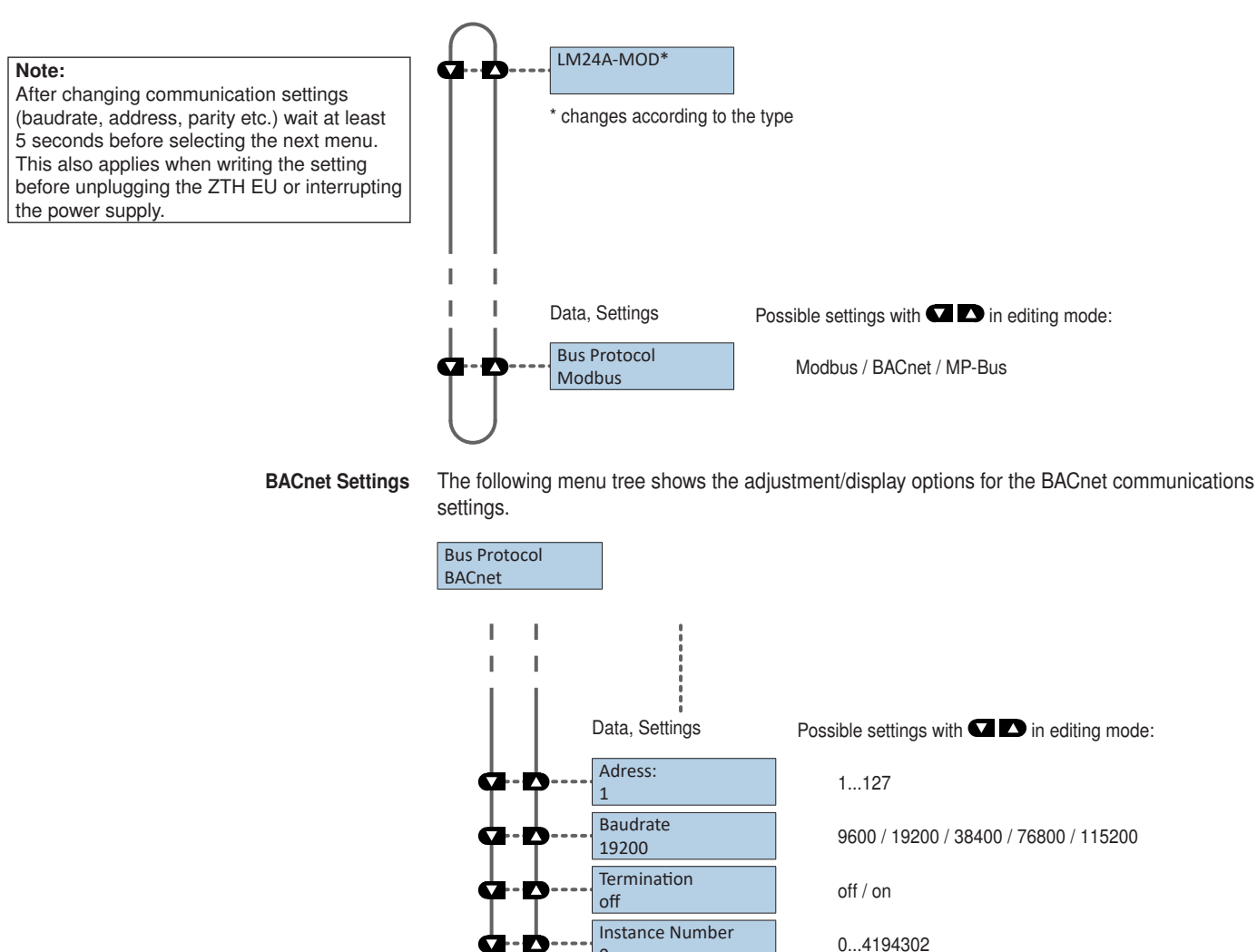

Max Master

0

 $\overline{0}$ 

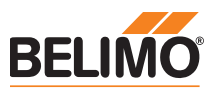

## Functions for -MOD Actuators (Modbus/ BACnet /MP-Bus)

Modbus Settings The following menu tree shows the adjustment/display options for the Modbus communications settings.

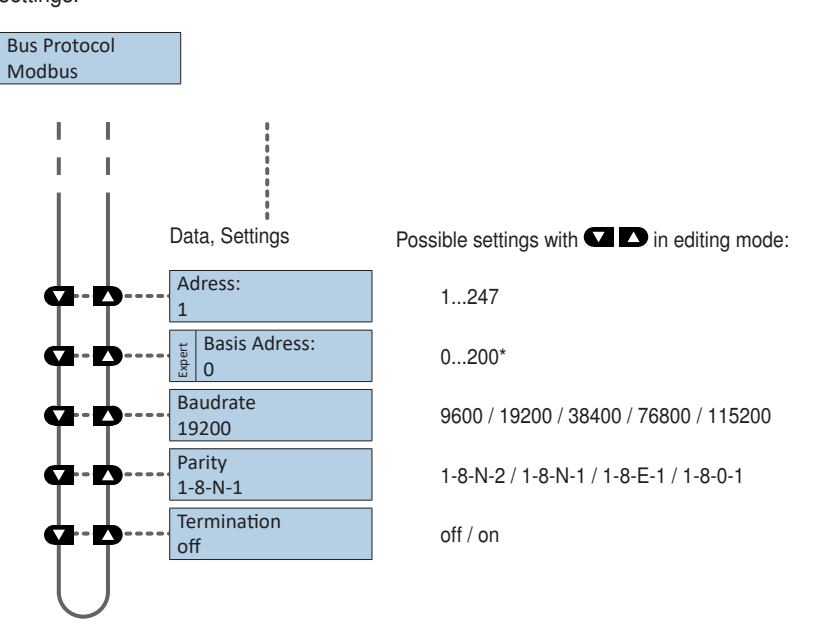

\*) The setting of the base address is also taken into account for the BACnet MS / TP address.

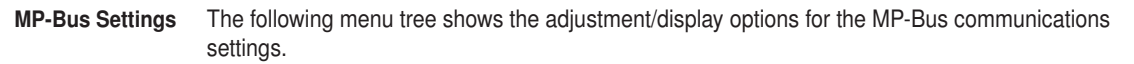

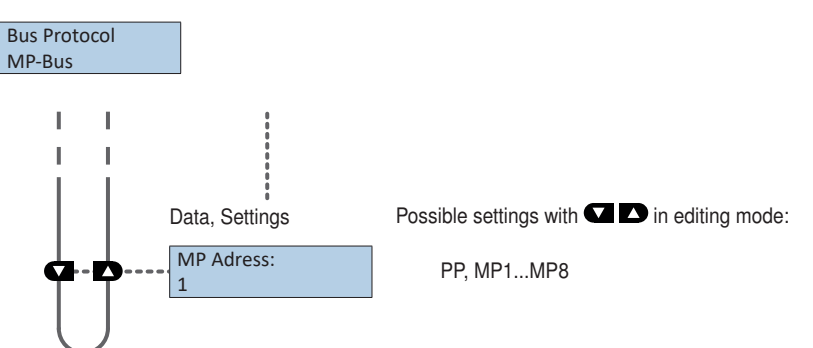

Setpoint source (hybrid mode) The setpoint source setting allows to select the operating mode for controlling the devices.

![](_page_9_Figure_12.jpeg)

![](_page_10_Picture_2.jpeg)

# Functions for damper / rotary valve product range

Menu tree The ZTH EU recognises the device family of the connected device automatically. The menu and the options available are shown related to the connected device.

![](_page_10_Figure_6.jpeg)

## Functions for globe valve product range

Menu tree The ZTH EU recognises the device family of the connected device automatically. The menu and the options available are shown related to the connected device.

![](_page_10_Figure_10.jpeg)

Adjustment/display options NVK24A-MP-TPC.

![](_page_11_Picture_2.jpeg)

# Funtions for butterfly valve actuators

Menu tree The following menu tree shows the adjustment/display options of an PRKCA-BAC-S2-T.

![](_page_11_Figure_5.jpeg)

#### Funtions for rotary actuators with high torque

Menu tree The ZTH EU recognises the device family of the connected device automatically. The menu and the options available are shown related to the connected device.

The following menu tree shows the adjustment/display options of an PKCA-BAC-S2-T

![](_page_11_Figure_10.jpeg)

![](_page_12_Picture_2.jpeg)

# Funtions for electronic pressure-independent characterised control valve EPIV

Adjustment/display options electronic pressure-independent characterised control valve EPIV

Menu tree The following menu tree shows the adjustment/display options of an EP015R+KMP

![](_page_12_Figure_7.jpeg)

\* ok: ok airbubbles: Flow sensor is working properly, airbubbles in the system not ok: Flow sensor is working properly Sensor error

![](_page_13_Picture_2.jpeg)

# Functions for VAV product range

Menu tree The following menu tree corresponds to the new VAV-Compact D3 generation: L/N/SMV-D3-MP, LHV-D3-MP, L/NMV-D3LON, L/NMV-D3-MOD, LHV-D3-MOD 1), L/NMV-D3-KNX, LHV-D3-KNX.

1) For Modbus settings, see previous description of "Basic functions for Modbus actuators"

2) With defined Vnom the volume is displayed in m<sup>3</sup>/h. With non-defined Vnom the volume is displayed in %.

![](_page_13_Figure_8.jpeg)

![](_page_13_Picture_330.jpeg)

![](_page_14_Picture_2.jpeg)

# Functions for CMV actuators

Menu tree The following menu tree corresponds to that of the CMV-..-MP VAV control system<sup>)</sup>

![](_page_14_Figure_5.jpeg)

## Functions for MPL actuators

![](_page_14_Figure_7.jpeg)

![](_page_15_Picture_2.jpeg)

# Functions for BF-TopLine fire damper actuators

![](_page_15_Figure_4.jpeg)

## Functions for room sensors MS24A-R0x-MPX

#### Menu tree

![](_page_15_Figure_7.jpeg)

**ZTH EU** Service tool for parameterisable and communicative actuators **Service** tool for parameterisable and communicative actuators VAV controllers and HVAC performance devices from Belimo

![](_page_16_Picture_2.jpeg)

## ZIP functions

Note

Note

If the ZTH EU is connected to the PC, the display flashes a few times until the driver is installed on the PC.

In this configuration, the ZTH EU works as a level converter between the USB port of a PC and the Belimo MP device. The correct driver will be automatically installed on the PC when the ZTH EU is plugged in. As soon as the USB interface is connected, the ZTH EU switches to ZIP mode.

![](_page_16_Figure_7.jpeg)

![](_page_16_Figure_8.jpeg)

Connection as MP master (e.g. PC-Tool). If there is bus communication, this is indicated by Tx and Rx flashing.

Connection for monitor function with PC-Tool. If there is bus communication, this is indicated by Rx flashing.

## Diagnose function power supply

Connect RJ12 plug to ZTH EU only when starting!

Checking the power supply The ZTH EU allows the "AC 24 V" power supply (III safety extra-low voltage) of the Belimo devices to be checked. Voltages >30V are not permitted! Application: e.g. commissioning, troubleshooting in the event of a malfunction.

#### Measuring process

Equipment: ZTH EU, ZK2-GEN

- Connect in the following order:
- Connect free wires of the ZK2-GEN to AC 24 V
	- White to GND (connection 1 MP node)
	- Blue to ~ (connection 2 MP node)
- Turquoise do not connect

#### Start:

Press the ZTH EU key (OK) while at the same time connecting the RJ12 plug Select "AC measurement" function with arrow key (▼)

## End:

Disconnect RJ12 plug or end "Configuration" function (ESC)

## Display Supply okay

AC 25V, VHW: 85%

Quality: Supply OK: VHW >80% and AC supply in the range 19.2 ... 28.8 V Supply low: VHW <80% and AC feed <19.2 or >28.8 V

AC value: measured AC voltage (accuracy ±1.0 V provided that VHW >95%)

## Explanation of VHW

The VHW unit describes the relationship between the positive and negative half-wave. The deviation between the positive and negative half-wave value must not be too great. The following formula applies: positive HW / negative HW x 100 should be >80%:

![](_page_16_Figure_31.jpeg)

## Possible problems

The following factors influence the half-wave load:

- Transformer dimensions too small
- Maximum signal cable length between transformer and MP node exceeded

![](_page_17_Picture_2.jpeg)

![](_page_17_Figure_3.jpeg)

![](_page_18_Picture_2.jpeg)

# MP tester / MP-Bus level diagnostics function

- MP-Bus levels The MP signal levels from the MP master and the MP slave nodes are measured against GND and compared with the limit values of the protocol specification. The following values are checked:
	- Signal level HIGH (identical with command and answer telegram)
	- Signal level LOW with command telegram from the master
	- Signal level LOW with answer telegram of the slaves (MP1 … MP16, PP)

The signal levels can be measured at any given place. It is recommended to carry out measurements at a variety of positions (e.g. control cabinet and bus end).

Menu tree MP-Bus levels The following menu tree shows the display possibilities of the various MP levels:

![](_page_18_Figure_11.jpeg)

• Node does not reply (---V)

![](_page_19_Picture_2.jpeg)

# MP tester / Frame counter diagnostics function

Frame counter The number of telegrams and also the correctness of telegrams (checksum) are checked. The number of telegrams per node varies and is largely dependent on the function profile of the node. VAV controllers, for example, provide a larger range of information than damper/valve actuators do, which is why usually more communication is carried out with this type of node.

The following menu tree shows the display possibilities of the frame counter function

![](_page_19_Figure_7.jpeg)

If it is determined that telegrams are being erroneously transmitted, then this will be indicated visually with a "!" as a mark of mistrust.

Erroneous telegrams are not counted as answers.

![](_page_19_Figure_10.jpeg)

The number of erroneous telegrams of both the MP master and the MP slaves can be displayed using the "i" Information button.

Function The registered erroneous telegrams are identified separately for the nodes (MP1...MP16, PP and MA). The absolute number of errors must always be judged in relation to the total number of telegrams or the number of telegrams per node, respectively. Erroneous telegrams are ignored by the nodes (master/slaves) and the MP commands from the master are repeated if necessary, which is why low error rates (<5%) require no further clarification. It is only with high error rates or identified communications difficulties that a detail analysis should be carried out with the MP monitor.

**Possible causes** • A high error rate could indicate insufficient signal levels (see "MP-Bus level" function).

- The MP command set used is not compatible with the node.
- An actuator expected by the MP master is not connected or not addressed.

![](_page_19_Picture_230.jpeg)

– Connection wires 1  $($  $\perp$  /  $-$ ) and 2  $($   $\sim$  /  $+$ ) have not been interchanged

ZTH EU Service tool for parameterisable and communicative actuators VAV controllers and HVAC performance devices from Belimo

![](_page_20_Picture_2.jpeg)

![](_page_20_Picture_213.jpeg)

![](_page_21_Picture_2.jpeg)

![](_page_21_Picture_58.jpeg)

- V 2.03 V 2.02 • Device identification for VRD2 / NMV-D2 corrected
	- New menu "Sensor monitoring of air bubbles" for the EPIV
	- Error correction: impairment of the sensor measurement at Y3
	- Error correction: impairment of the analogue setpoint at Y3
- V 2.01 Release of the ZTH and ZIP function